# moodle PERFIL DE USUARIO

#### **Perfil de usuario**

Una de las tareas que debemos hacer en nuestro primer acceso al sistema es editar nuestros datos personales. El perfil de usuario recoge la información que el resto de usuarios tendrán sobre nosotros.

#### **Editar perfil**

Podemos acceder a nuestros datos personales pulsando sobre nuestro nombre de usuario que aparece en la parte superior derecha de la pantalla.

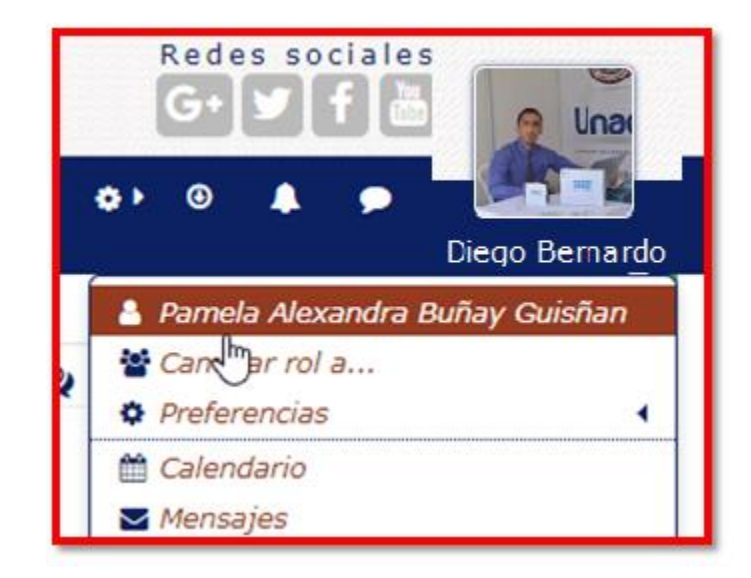

#### **Vista del perfil personal general**

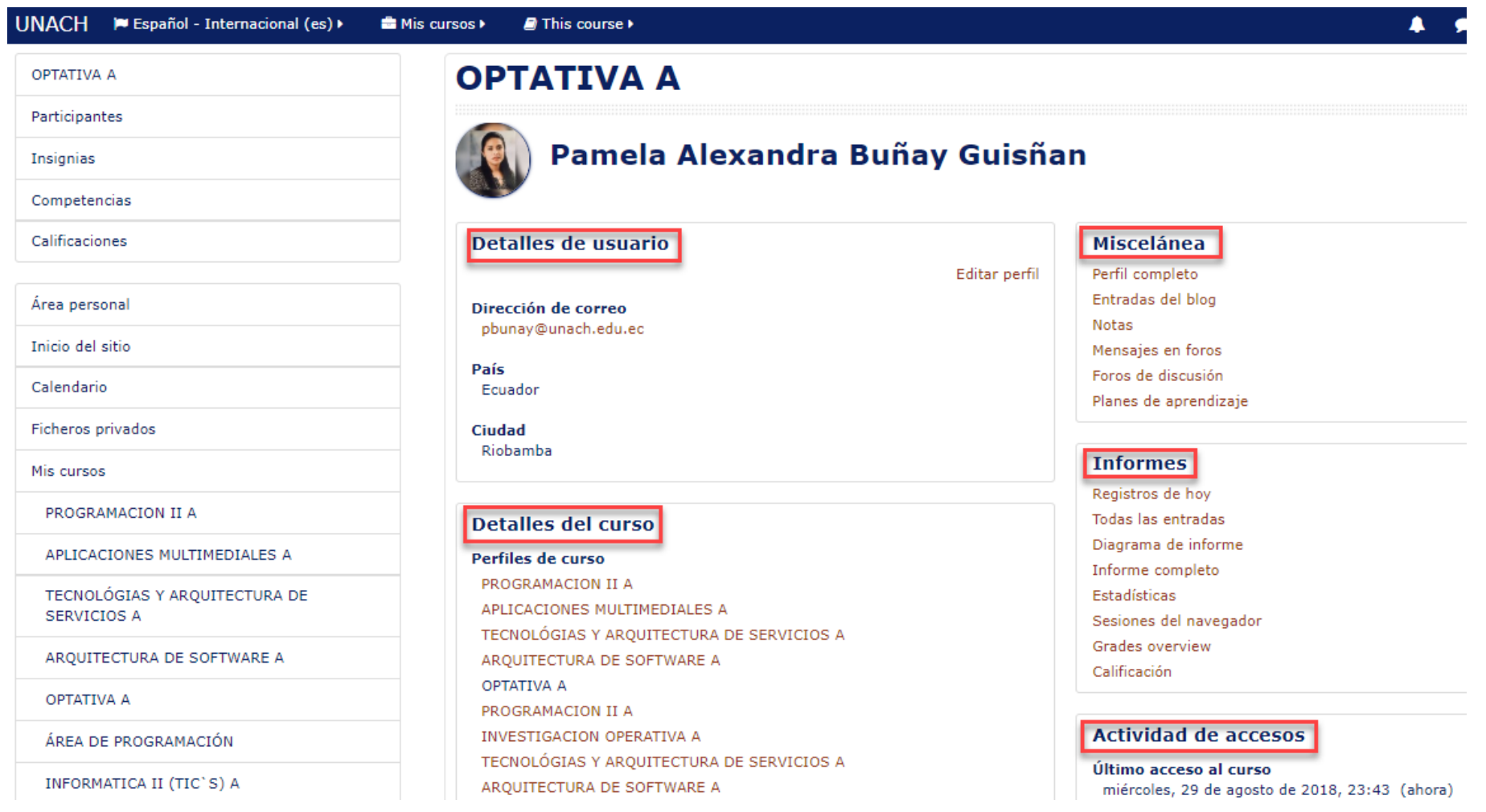

### **Vista del perfil personal general**

En concreto, dentro de una asignatura, el perfil muestra:

- **"Detalles de usuario".** Datos personales, como su país y su ciudad.
- **"Detalles del curso".** Listado de cursos a los que tiene acceso.
- **"Miscelánea".** Este cuadro permite consultar:
	- Entradas del blog
	- Mensajes en foros
	- Foros de discusión
	- Planes de aprendizaje

#### **Vista del perfil personal general**

- **"Informes".** Sesiones del navegador abiertas y Resumen de calificaciones. Si se está dentro de un curso, al profesor también se le ofrece acceso a otros informes del mismo: Registros de hoy, Todas las entradas, Diagrama de informe e Informe completo.
- **"Actividad de acceso".** Primer y último acceso al curso en el que se está.

#### **Preferencias**

Comprenden diversos ajustes relacionados con el usuario y su forma de trabajar en Moodle.

- **Editar perfil.** Permite modificar parte de los datos del perfil del usuario. Algunos pueden estar bloqueados.
- **Cambiar contraseña.** Sólo en los casos de usuarios que no se validen a través de un sistema externo.
- **Idioma preferido.** Define el idioma en el que el usuario visualiza el entorno.
- **Configuración del foro.** Permite determinar el tipo de resumen, de suscripción y de rastreo para los foros.

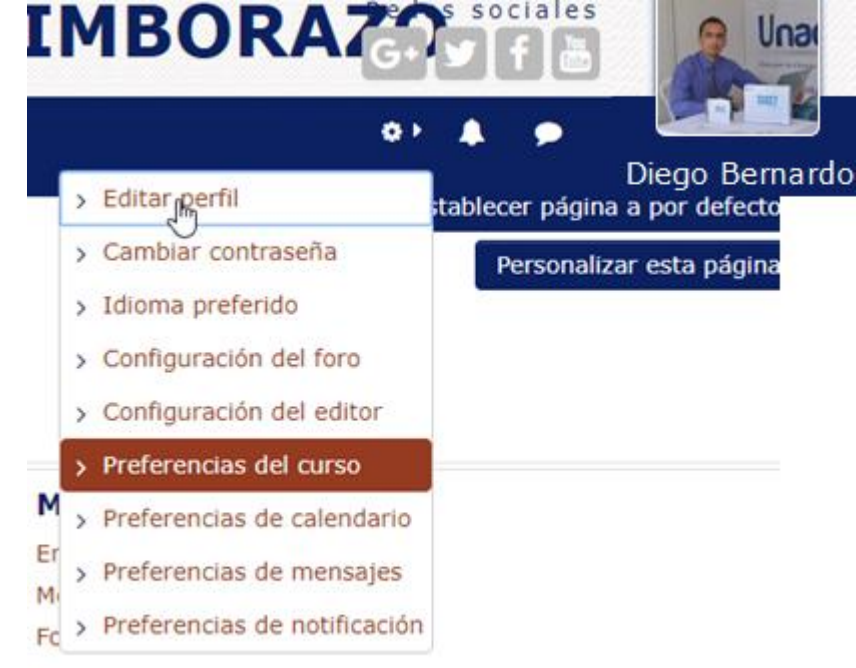

#### **Preferencias**

- **Configuración del editor.** Define el editor de texto por defecto.
- **Preferencias del curso.** Permite desactivar el selector de actividades que aparece cuando se añade un recurso o actividad en un curso.
- **Preferencias de calendario.** Define ajustes relacionados con la forma de ver el calendario y los eventos próximos.
- **Preferencias de Mensajes.** Configura el envío de correos electrónicos al usuario cuando este recibe nuevos Mensajes en función de si está o no conectado en el momento del envío.
- **Preferencias de notificaciones**. Configura la forma en la que es informado el usuario ante los eventos que pueden producirse.

#### **Editar perfil**

Esta opción muestra un formulario que nos permite cumplimentar todo la información personal de nuestro perfil, así como algunas preferencias dentro del sistema a la hora de interactuar con el mismo.

#### Pamela Alexandra Buñay Guisñan

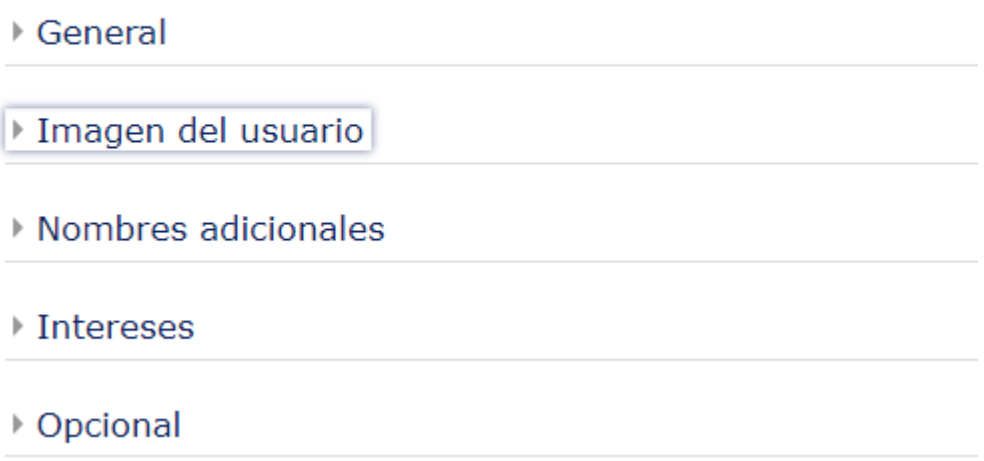

#### **Editar perfil - general**

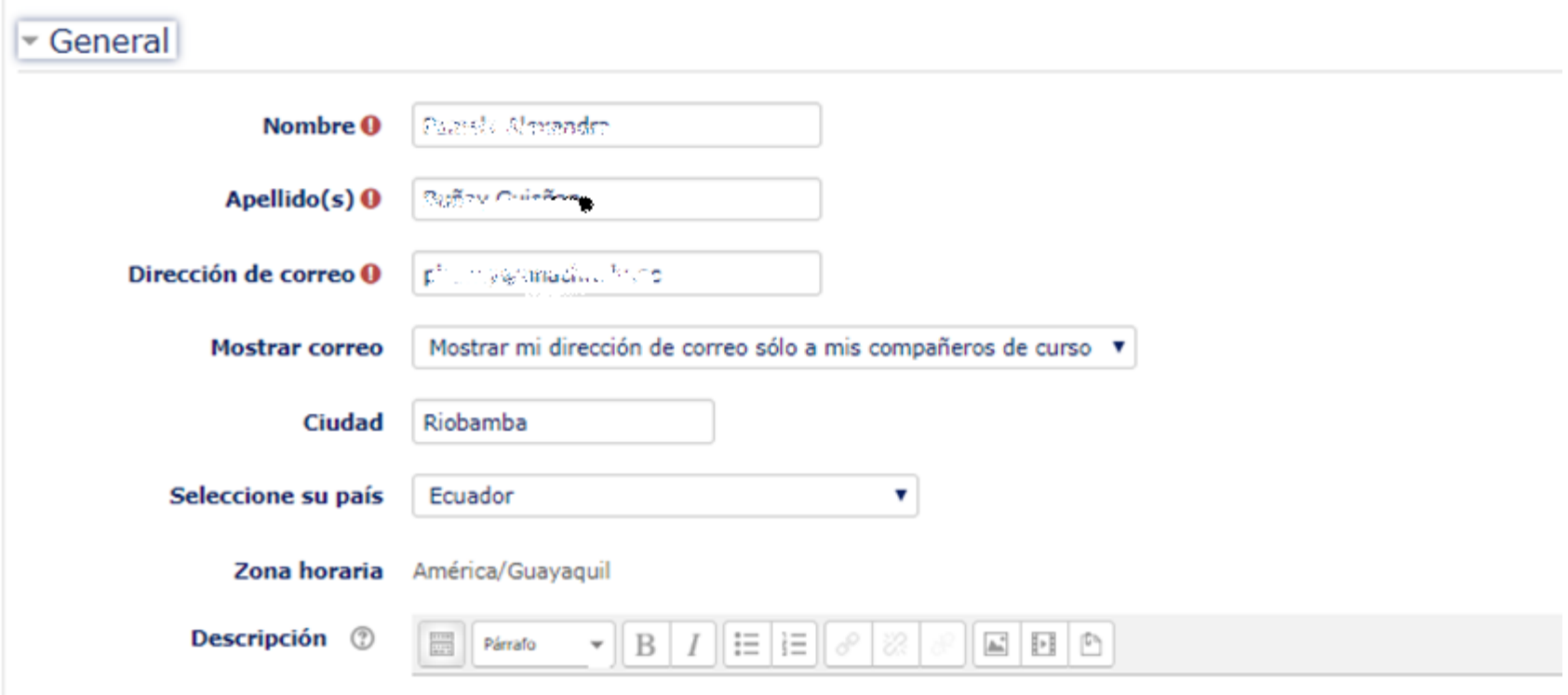

#### **Editar perfil – imagen actual**

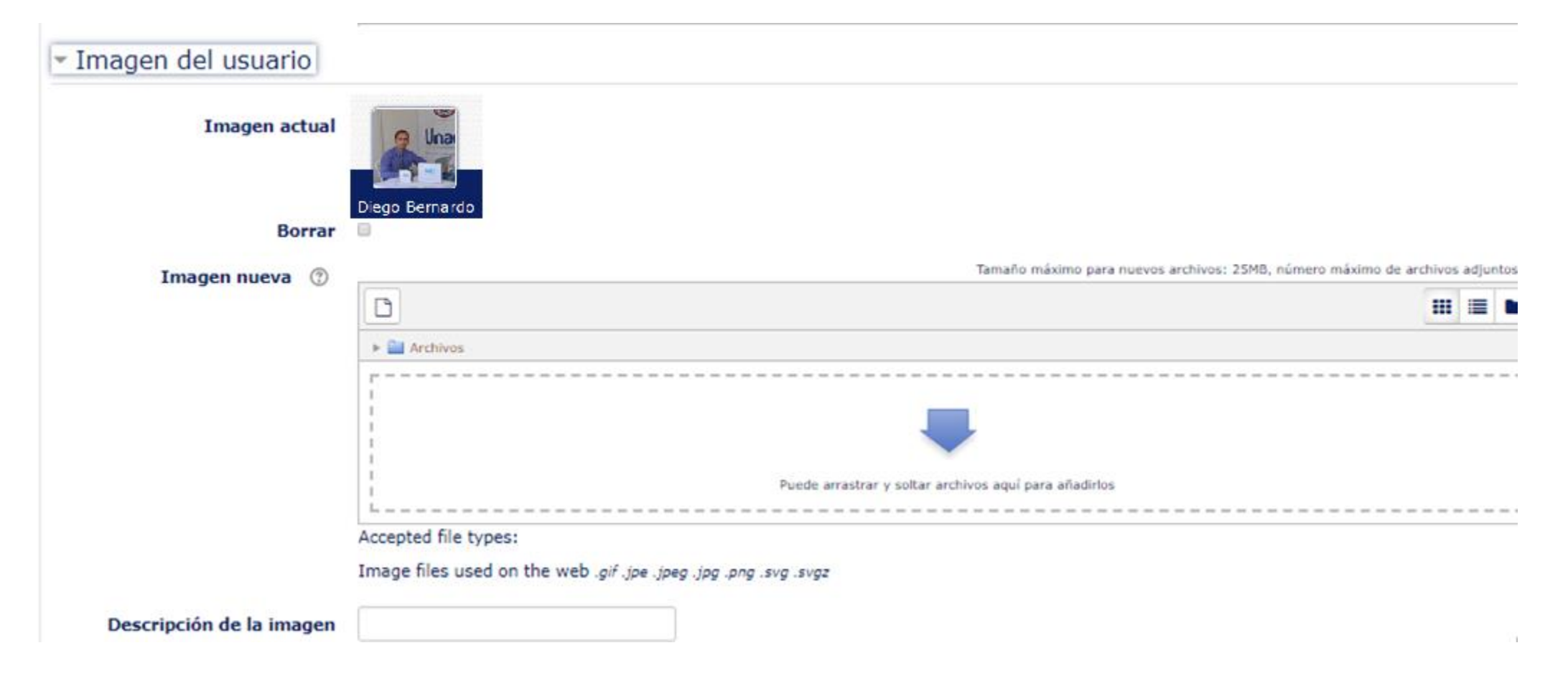

## **Gracias**